# Network Storage System

 $\overline{a}$ 

LSV-6Rxxxx/4B LSV-5Rxxxx/4BS

# ネットワーク・ストレージシステム

# ハードウェアマニュアル

# **Logitec**

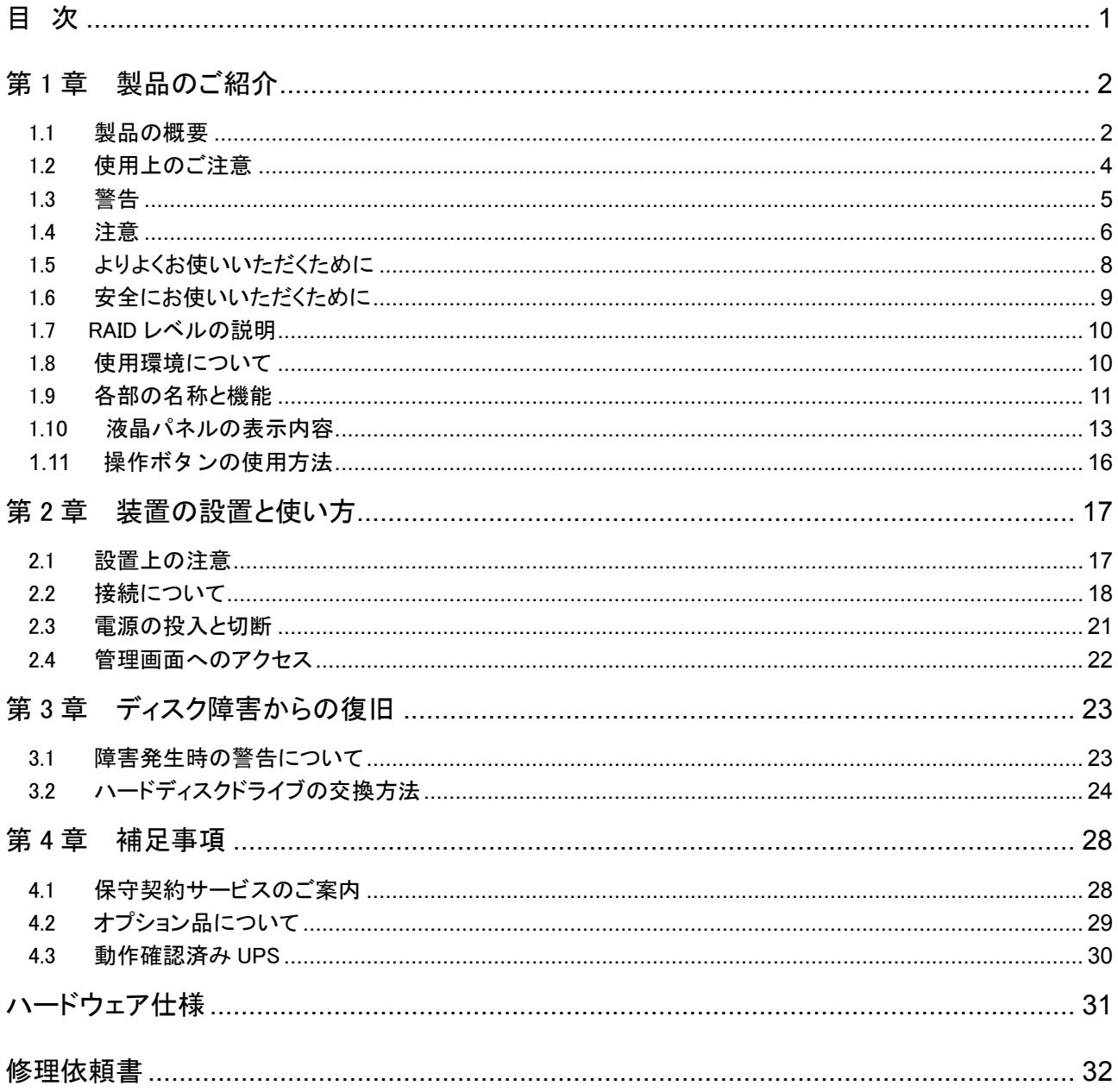

# 第1章 製品のご紹介

### 1.1 製品の概要

本製品は、BOX 型の NAS (Network Attached Storage) です。ネットワーク接続を行い、 クライアント PC からリモートで管理ができますので、ファイル共有を簡便に実現すること ができます。OS として Windows クライアントとの親和性の高い Windows Storage Server 2003 R2 を搭載したモデルです。

HD ドライブを 4 台搭載し、RAID システムを搭載しています。HD ドライブに障害が発生し てもパリティデータの保持によりデータへのアクセスを維持することができ、ホットスワッ プ機能の搭載により、万一の故障発生時にもシステムを停止する必要がありません。 (LSV-6R4B で一度に 2 台の HD ドライブの障害まで、LSV-5R4BS で一度に 1 台の HD ドライブの障害に対応)

また、「ギガビットイーサネット対応」と、企業や SOHO 環境での使用にも最適なモデル です。

Point!【ポイント】

本書では本製品各部の名称や機能、本製品をご使用にあたっての環境条件、

接続方法、障害からの復旧手段等について説明しております。接続後の設定

やデータのバックアップの方法については「ソフトウェアマニュアル」をご参照下

さい。

■ NAS ( Network Attached Storage) とは

○NAS とは Network Attached Storage の略で、ネットワークに接続するストレージユ ニットです。

- ○複数のネットワークプロトコル、ファイルシステムに対応していますので、異種 OS 間 のデータ共有を実現することができます。
- ○リモートデスクトップを利用したネットワーク経由の権利にて、作業が行えますので、 装置の側にいなくても装置のリモート管理が可能です。また、ストレージとネットワー クに特化した管理なので、いわゆるネットワークサーバなどの専門知識がなくても運 用できます。

#### ■ 本製品の特徴

- Windows クライアント、Macintosh クライアントおよび Linux クライアントで「ファイ ルの共有」が可能です。Web ブラウザからの操作で設定や管理ができますので、 大容量ストレージをネットワーク上で簡便に共有することができます。 ネットワーク型のストレージ(NAS)は一般のファイルサーバと異なり Web ブラウザ からの解りやすい管理メニューで操作が可能ですので、管理者の負担を軽減で きます。また、一般のストレージ機器と異なり、イーサネットでネットワークに接続 しますので、接続が容易です。
- 本製品は Microsoft Windows Storage Server 2003 R2 を搭載したネットワークス トレージユニットです。本製品上のストレージをネットワーク上のクライアント PC が共有する事ができます。また、ユーザ管理によりフォルダ毎に各ユーザ/グ ループアクセス権の設定を行うことができます。
- 「ギガビットイーサネット(1000BASE-T)対応 LAN ポート」「高速 CPU:1.5GHz」「大 容量メモリ:1GB」の搭載により、高速データ転送を実現しています。
- Microsoft Windows Server 2003 R2 をベースにしたプラットホームですので、 Windows クライアントとの親和性も高く、Windows ネットワークでの管理をそのま ま引き継ぐ事ができます。
- SMB/CIFS、AFP、NFS のマルチプロトコルをサポートしていますので、Windows、 Macintosh、Linux 等の異種 OS 間でデータ共有が可能です。
- 本体前面に IP アドレス、サーバ名等を表示する「液晶パネル」を搭載しています。 複数台設置した場合の管理が容易です。
- HD ドライブには「流体軸受ドライブ」を採用していますので、静かで耐衝撃性に も優れています。
- 本製品はホットスワップ(本製品が電源 ON のままハードディスクドライブを交換 すること)にも対応しています。1 台のハードディスクドライブに不具合が発生して もシステムを停止することなくハードディスクドライブを交換する事ができます。
- UPS を接続するためのシリアルポートを搭載しています。本製品で対応する UPS を接続した場合、万一の停電時に NAS のシャットダウン処理を自動的に行 う事ができます。
- BOX タイプの筐体はコンパクトサイズですので、設置場所をとりません。
- シャドウコピー機能搭載。シャドウコピー機能はNAS上のデータのある特定の時 点のコピーを作成します。

#### PoinTI【ご注意】

- ・たとえ、RAID システムによりデータに冗長性を備えていても誤操作やソフトウェア 的な障害によるデータの損失を防止できる事ではありません。データの定期的な バックアップが重要であることには変わりはありません。
- ・たとえ RAID システムを行っていても、複数のハードディスクに同時に不具合が発 生するとデータは失われます。1 台のハードディスクドライブに不具合が発生した ら、なるべく速やかに不具合の発生したハードディスクを交換して下さい。そのた め、平常時からスペアドアイブを 1 台ご用意いただくようお薦め致します。
- ・スペアドライブの型番については、「4.2 オプション品について」をご参照下さい。

### 1.2 使用上のご注意

- ・ 本製品を安全に使用するために
	- ・本書では製品を正しく安全に使用するための重要な注意事項を説明していま す。必ずこの使用前にこの注意事項を読み、記載事項にしたがって正しくご 使用ください。

・本書は読み終わった後も、必ずいつでも見られる場所に保管してください。

・ 表示について

・この「取扱い上のご注意」では以下のような表示(マーク)を使用して注意事 項を説明しています。内容を理解してから、本文をお読みください。

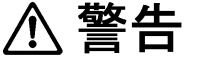

- ・この表示を無視して取扱いを誤った場合、使用者が死亡または重症を負う危 険性がある項目です。
- 八 注意
- ・この表示を無視して取扱いを誤った場合、使用者が障害を負う危険性、もしく は物的損害を負う危険性がある項目です。

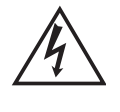

・三角のマークは何かに注意しなければならないことを意味します。三角の中 には注意する項目が絵などで表示されます。例えば、左図のマークは感電 に注意しなければならないことを意味します。

・丸に斜線のマークは何かを禁止することを意味します。丸の中には禁止する 項目が絵などで表示されます。例えば、左図のマークは分解を禁止すること を意味します。

塗りつぶしの丸のマークは何かの行為を行わなければならないことを意味し ます。丸の中には行わなければならない行為が絵などで表示されます。例え ば、左図のマークは電源コードをコンセントから抜かなければならないことを 意味します。

※マニュアルに記載されている以外の操作や動作は行わないでください。装 置について何か問題が発生した場合は、電源を切り、電源プラグをコンセ ントから抜いたあと、お買い求めの販売店へご連絡いただくか、弊社テクニ カルサポートまでご連絡ください。

1.3 警告

●万一、異常が発生したとき。

本体から異臭や煙が出た時は、ただちに電源を切り、電源プラグをコ ンセントからいて販売店にご相談ください。

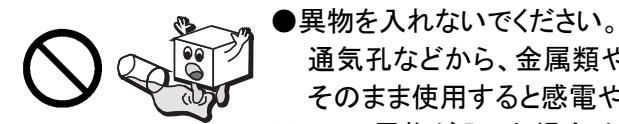

通気孔などから、金属類や燃えやすいものなどを入れないでください。 そのまま使用すると感電や火災の原因になります。

※万一、異物が入った場合は、ただちに電源を切り、販売店にご相談くだ さい。

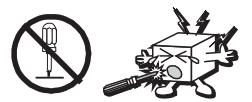

●分解しないでください。

本書の指示に従って行う作業を除いては、自分で修理や改造・分解を しないでください。感電や火災、やけどの原因になります。また、自分 で改造・分解を行った機器に関しましては、弊社では一切の保証をい たしかねます。

※特に電源内部は高電圧が多数あり、万一、触れると危険です。

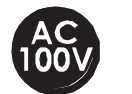

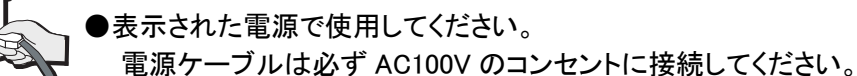

●電源コードを大切に。 電源コードは必ず本製品付属のものを使用し、以下の点に注意してく ださい。取扱いを誤ると、感電や火災の原因になります。 「物を載せない」「引っ張らない」「押し付けない」「折り曲げない」「加工 しない」「束ねない」「熱器具のそばで使用しない」

●電源コンセントの扱いは慎重に。

のコンセントを使用すると感電や火災の原因になります。 コンセントの接地極は、感電防止のために、アース線を専門の電気技 術者が施工したアース端子に接続してください。接続しないと電源の 故障時などに感電するおそれがあります。 コンセントは、活性導線(L:Line)、接地導線(N:Neutral)、接地(G: Ground)から成ります。ご使用前に、接地導線と接地が同電位である ことをご確認ください。

電源コンセントはアース付き 3 ピンコンセントをご使用ください。その他

●電源プラグの抜き差しには注意してください。 電源プラグをコンセントに差し込むとき、または抜くときは必ず電源プ ラグを持って行ってください。無理に電源コードを引っ張るとコードの 一部が断線してその部分が過熱し、火災の原因になります。 休暇や旅行などで長期間ご使用にならないときは、電源プラグをコン セントから抜いてください。使用していないときにも通電しているため、 万一、部品破損時には火災の原因になります。 電源プラグをコンセント抜き差しするときは、乾いた手で行ってください。 濡れた手で行うと感電の原因になります。

●電源プラグの接触不良やトラッキング。 電源プラグは次のようにしないと、トラッキングの発生や接触不良で 過熱し、火災の原因になります。 電源プラグは根元までしっかり差し込んでください。 電源プラグはほこりや水滴が付着していないことを確認し、差し込ん でください。付着している場合は、乾いた布などで拭き取り、差し込ん でください。

グラグラしないコンセントをご使用ください。

- ●ケースカバーは取り外さないでください。 思わぬ接触など作業の不具合発生時に故障や劣化による火災の原 因になります。
- ●装置の上に物を置かないでください。 本製品の上に重いものや、水の入った容器類、または虫ピン、クリッ プなどの小さな金属類を置かないでください。故障や感電、火災の原 因になります。
- 
- ●揮発性液体の近くの使用は避けてください。 マニキュア、ペディキュアや除光液などの揮発性液体は、装置の近く で使わないでください。装置の中に入って引火すると火災の原因にな ります。
- 

●日本国以外では使用しないでください。 この装置は日本国内専用です。電圧の違いや環境の違いにより、国 外で使用すると火災や感電の原因になります。また他国には独自の 安全規格が定められており、この装置は適合していません。

### 1.4 注意

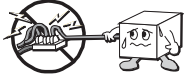

●電源コードはなるべくコンセントに直接接続してください。タコ足配線や 何本も延長したテーブルタップの使用は、火災の原因となります。

用すると、過熱による火災の原因となります。

- 
- 
- ●通気孔はふさがないでください。過熱による火災、故障の原因となりま す。また、通気孔には埃が付着しないよう、定期的に点検し、清掃して ください。

●高温・多湿の場所、長時間直射日光の当たる場所での使用・保管は避 けてください。屋外での使用は禁止します。また、周辺の温度変化が

●電源コードは必ず伸ばした状態で使用してください。束ねた状態で使

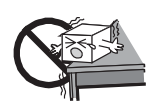

●本体は精密な電子機器のため、衝撃や振動の加わる場所、または加

厳しいと内部結露によって誤動作する場合があります。

わりやすい場所での使用・保管は避けてください。

6

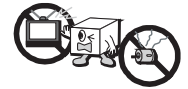

●ラジオ・テレビ等の近くで使用しますと、ノイズを与えることがあります。 また、近くにモーター等の強い磁界を発生する装置がありますとノイズ が入り、誤動作する場合があります。必ず離してご使用ください。

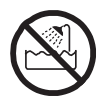

●浴室、洗面台、台所の流し台、洗濯機など水を使用する場所の近傍、 湿気の多い地下室、水泳プールの近傍やほこりの多い場所では使用 しないでください。電気絶縁の低下によって火災や感電の原因になり ます。

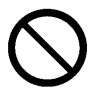

●装置の梱包用ポリ袋はお子様の手の届くところに置かないでください。 かぶったりすると窒息するおそれがあります。

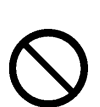

- ●コネクタなどの接続端子に手や金属で触れたり、針金などの異物を挿 入したりしないでください。また、金属片のある場所に置かないでくだ さい。発煙や接触不良などにより故障の原因になります。
- ●ケーブルは足などをひっかけないように配線してください。足をひっか けるとケガや接続機器の故障の原因になります。また、大切なデータ が失われるおそれがあります。

ケーブルの上に重量物を載せないでください。また、熱器具のそばに 配線しないでください。ケーブル被覆が破れ、接続機器などの故障の 原因になります。

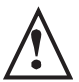

●地震対策について

地震などによる振動で装置の移動、転倒あるいは窓からの飛び出し が発生し、重大な事故へと発展するおそれがあります。これを防ぐた め、地震・振動対策を保守会社や専門業者にご相談いただき、実施し てください。

●ディスク障害が発生した場合は…

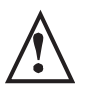

本製品内蔵のハードディスクドライブに障害が発生すると、内部のブ ザーから警報音がなり、障害が発生したドライブトレイのディスクス テータス LED が赤色に点灯します。このような状態になった場合は、 直ちに障害が発生したドライブトレイをスペアドライブ(別売)と交換し てください。

ドライブトレイの交換方法につきましては、CD-ROM 収録のハードウェ アマニュアル「第 3 章 ディスク障害からの復旧」をご参照ください。

### 1.5 よりよくお使いいただくために

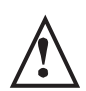

●本製品とシステム装置やハブ等のネットワーク装置を接続する際には、指 定および制限事項を確認の上、ご使用ください。指定および制限事項を 考慮しなかった場合、ネットワーク環境全体の伝送能力に問題が生じる おそれがあります。

#### 【廃棄・譲渡時のデータ消去に関するご注意】

■ご利用の弊社製品を廃棄・譲渡等される際には、以下の事項にご注意くだ さい。

- ●パソコンおよび周辺機器を廃棄あるいは譲渡する際、ハードディスクに記 録されたお客様のデータが再利用され、データが流出してしまうことがあ ります。
- ●ハードディスクに記録されたデータは、「削除」や「フォーマット」を行っただ けではデータが消えたように見えるだけで、特殊なソフトウェアなどを使う ことにより、消したはずのデータが再生されることがあります。 ハードディスクのデータが第三者に流出することがないよう全データの消 去の対策をお願いいたします。また、ハードディスク上のソフトウェアを消

去することなくパソコンおよび周辺機器を譲渡しますと、ソフトウェアライセ ンス使用許諾契約に抵触する場合がありますので、ご注意ください。

#### 【ハードディスクを廃棄する場合】

ご使用のハードディスクを廃棄する場合は、お住まいの地方自治体で定 められた方法で廃棄してください。

なお、弊社では、ハードディスク上のデータを電気的に強磁気破壊方式 (※)により完全に消去するサービスを有償にて行っております。重要な データを消去後に廃棄する場合などにご利用ください。

※磁気記録装置に強磁界を印加し、物理破壊を伴わずに磁気データを破壊 します。磁気ヘッドを制御するためのサーボ情報や駆動用のマグネットの 磁気も消去しますので、ディスクを再利用するこはできません。データ消 去 サ ー ビ ス の 詳 細 に つ き ま し て は 、 弊 社 ホ ー ム ペ ー ジ (http://www.logitec.cojp/)をご参照ください。また、お問合せは、下記窓 口までお願いいたします。(技術的なお問合せは、弊社テクニカルサポー トにお願いいたします。)

> 〒360-0192 長野県伊那市美すず六道原 8268 ロジテック株式会社 5 番受入窓口 修理サポートセンター データ消去サービス係 TEL:0265-74-1423 / FAX:0265-74-1403 受付時間: 9:00 〜 12:00 / 13:00 〜 17:00 月曜日〜金曜日(祝祭日、夏期、年末年始特定休業日を除く)

### 【オンラインユーザー登録について】

弊社 Web サイト(http://www.logitec.co.jp/)より、ユーザー登録いただくこ とをお薦めいたします。

ご登録いただいたお客様を対象に、ご希望に応じて弊社発行のメールマ ガジン、製品オンラインショップからの会員限定サービスをご案内させて いただきます。また、ご登録いただいた製品に関連する重要な発表が あった場合、ご連絡させていただくことがあります。

### 1.6 安全にお使いいただくために

本製品を安全にご利用いただくために、以下の事項を尊守いただきま すようお願いいたします。

#### ■本製品について

 本製品は、人命に関わる設備や機器、および高い信頼性や安全性を必 要とする設備や機器(医療関係、航空宇宙関係、輸送関係、原子力関 係等)への組み込み等は考慮されていません。これらの設備や機器で 本製品を使用したことにより人身事故や財産損害等が発生しても、弊 社ではいかなる責任も負いかねます。 万一、本製品内のデータが消失した場合、データの復旧につきましては、

弊社ではいかなる保証もいたしかねます。

■データのバックアップ

本製品には RAID 機能が搭載されておりますが、これはハードディスク の冗長性を高めるものであり、データの保証をするものではありません。 本製品を安全にご利用いただくためには、データのバックアップを欠か さず行っていただきますよう、お願いいたします。

■ソフトウェアについて

 NAS セキュリティ修正パッチを Windows Update にて更新することがで きます。

■UPS への接続

本製品を UPS(無停電電源ユニット)に接続することにより、予期せぬ停 電による障害より回避できる可能性が高くなります。是非、UPS の導 入・接続をお薦めいたします。

### 1.7 RAID レベルの説明

本製品はモデル毎に出荷時の RAID レベルが異なります。お客様が本製品の RAID レベルを 変更する事はできません。

 RAID-6 (LSV-6R/4B に搭載) RAID- 5 に対してパリティデータを二重化し、より耐障害性を高めたものです。 2 台のドライブが同時に故障した場合でも、データを保持できるという特徴があります。

 RAID-5 (LSV-5R/4BS に搭載) のドライブが故障してもデータを保持する事ができます。パリティデータを各ドライブに分散して配置し、データの冗長性を高めたものです。1 台

### 1.8 使用環境について

本製品は以下の環境でご使用ください。OS はいずれも日本語のものに 限ります。また、使用するパソコンは LAN 環境に接続されている事が必 要です。

#### ■クライアント環境

初期セットアップが可能な OS

- Windows XP Professional
- Windows Vista

通常のクライアントとしてアクセス可能な OS

- ・ Windows XP Home Edision / Professional
- ・ Windows Me
- Windows 98 (Second Edition 含む)
- Windows 2000 Professional Service Pack 1 以降
- ・ Windows NT 4.0 Workstation Service Pack 6 以降
- ・ Macintosh OS X 10.04 以降
- Macintosh OS 9.0.4 ← 9.2.2 まで
- ・ Linux

1.9 各部の名称と機能

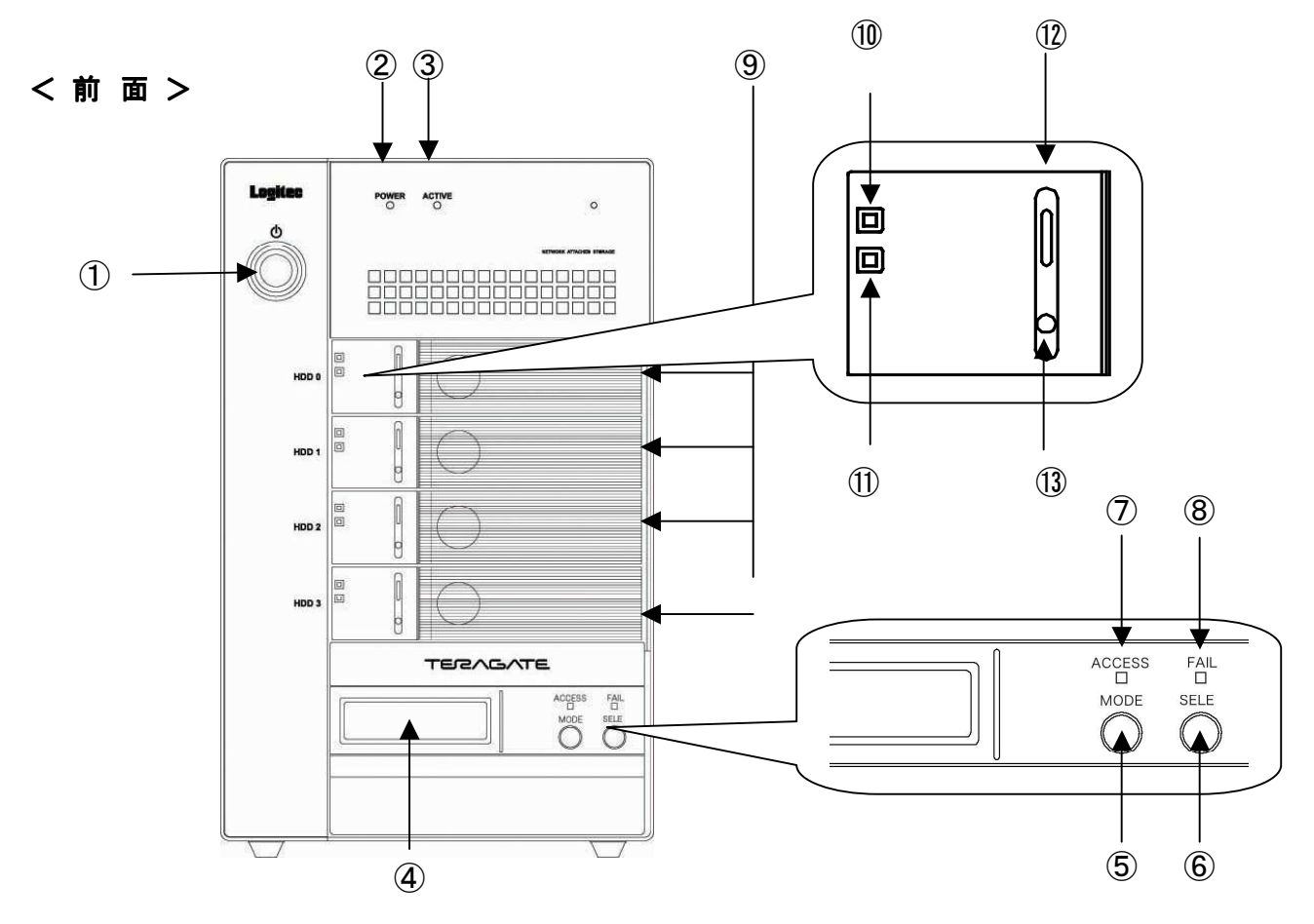

< 後 面 >

 $\circled{1}$ ⑮ 21

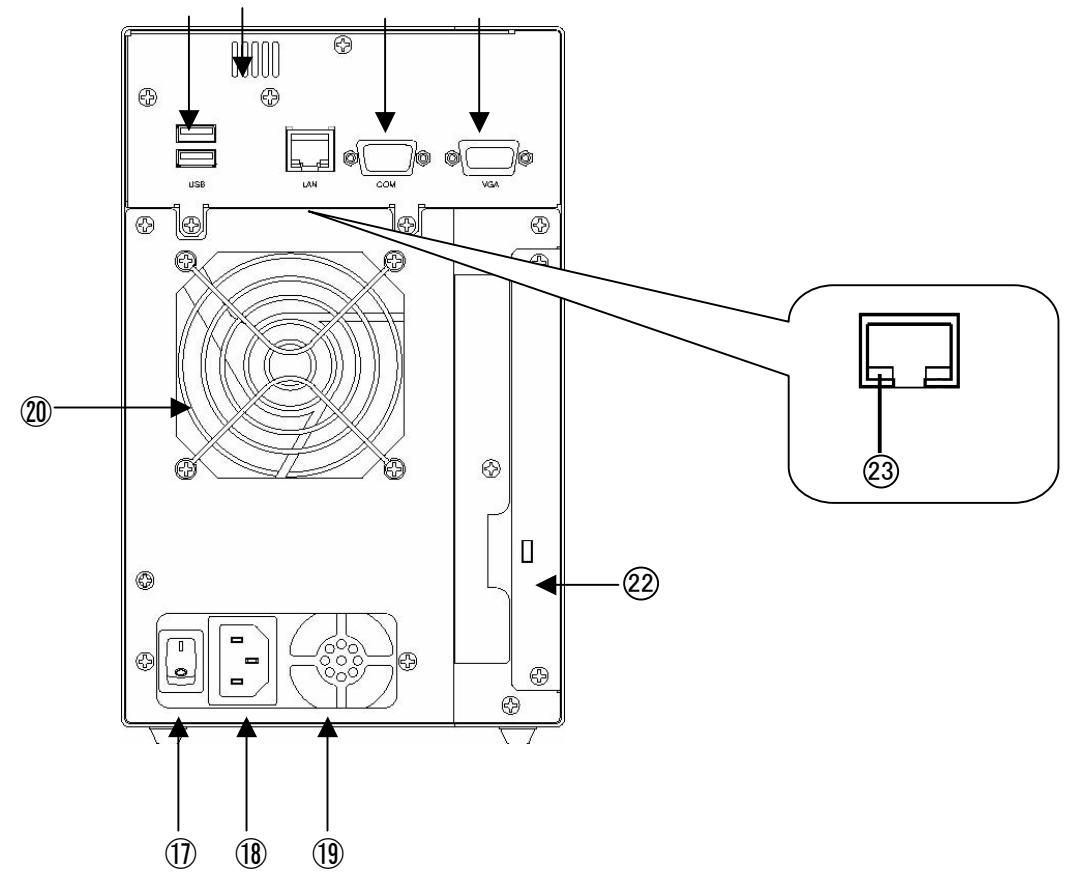

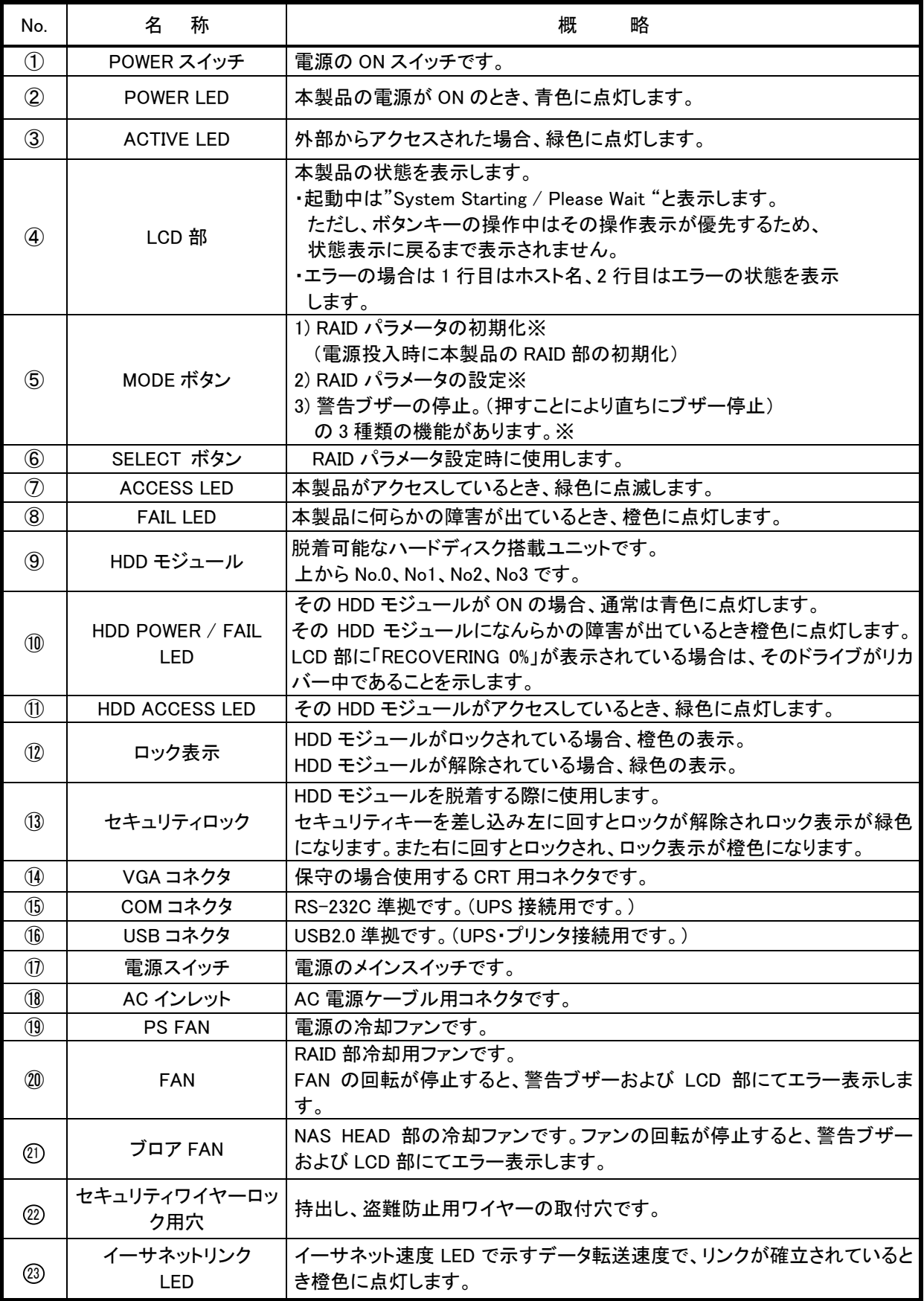

※テクニカルサポートより指示のある場合を除き、操作しないでください。

### 1.10 液晶パネルの表示内容

#### 1.10.1 正常起動

○ 本製品が正常に起動すると、以下のような液晶パネルの上段にサーバ名、 下段に IP アドレスが表示されます。

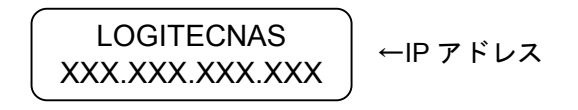

#### 1.10.2 ディスクドライブリカバー表示

○ リカバーのパーセント表示は、0%から 1%づつ 99%まで上がり、100%終 了すると VERIFY が始まります。VERIFY 表示も 1%づつ上がり 100% 終了後、「RAID-x NORMAL」の表示に戻ります。 ダウンしたドライブを入れ替えた場合、実際にリカバーが始まるまで 「ONE DOWN」で、リカバー動作(他のドライブからデータを読んでパ リティによりデータを復旧して、1 台のドライブに復旧データを書く) になります。 FAIL LED は、リカバーが終了するまで点灯したままで、リカバーが正 常終了した時点で消えます。

LOGITECNAS RCV START WAIT

LOGITECNAS RECOVERING 0%

LOGITECNAS VERIFYING 0%

#### 1.10.3 FAN のエラー表示

○ FAN が故障で FAIL LED が点灯してブザーにて警告を行います。 MODE ボタンによりブザーは止められます。 FAN が停止したまま使用を続けますとドライブの温度が上昇して、故障 の原因になります。 上記の表示が出た場合、サポート・オフィスまでご連絡ください。

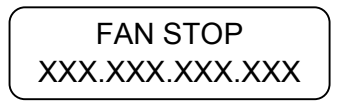

#### 1.10.4 ディスクドライブエラー表示

○ドライブが 1 台ダウンしているが、RAID は正常に処理している状態を示しま す。

どのドライブがダウンしているかは、ドライブ毎の FAIL LED を見てください。 ブザーが鳴っている場合、MODE ボタンを押すことにより止められます。

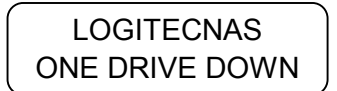

○ドライブが 2 台ダウンしているが、RAID は正常に処理している状態を示しま す。(LSV-6R/4B のみ対応)

どのドライブがダウンしているかは、ドライブ毎の FAIL LED を見てください。 ブザーが鳴っている場合、MODE ボタンを押すことにより止められます。

> LOGITECNAS TOW DRIVE DOWN

○ドライブが複数台( RAID-5 で 2 台以上、RAID-6 で 3 台以上)ダウンしている 状態です。ホストからのコマンドは、できる限り処理しますが動作は保証で きません。

どのドライブがダウンしているかは、ドライブ毎の FAIL LED を見てください。 ブザーが鳴っている場合、MODE ボタンを押すことにより止められます。

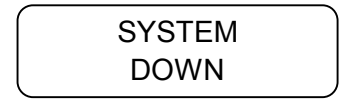

#### 1.10.5 リトライエラー表示

リトライが発生するとリトライマークが表示されます。

本製品 は、ドライブ側またはホスト側の要因にてデータを壊す恐れがある場合、そのドライブを止める ように設計されていますが、ドライブに Write および Read エラーが発生した場合、それが本当のエラー なのか、それとも何らかの要因にて偶発的に起こったエラーなのかを判断するため、エラー発生時に Write および Read リトライを繰り返す仕様になっています。

これらリトライマークは、本製品 動作中に MODE ボタンと SELECT ボタンを同時に押し、パラメータ 表示モードに一旦入って、再度 MODE ボタンと SELECT ボタンを押すことによりクリアされます。

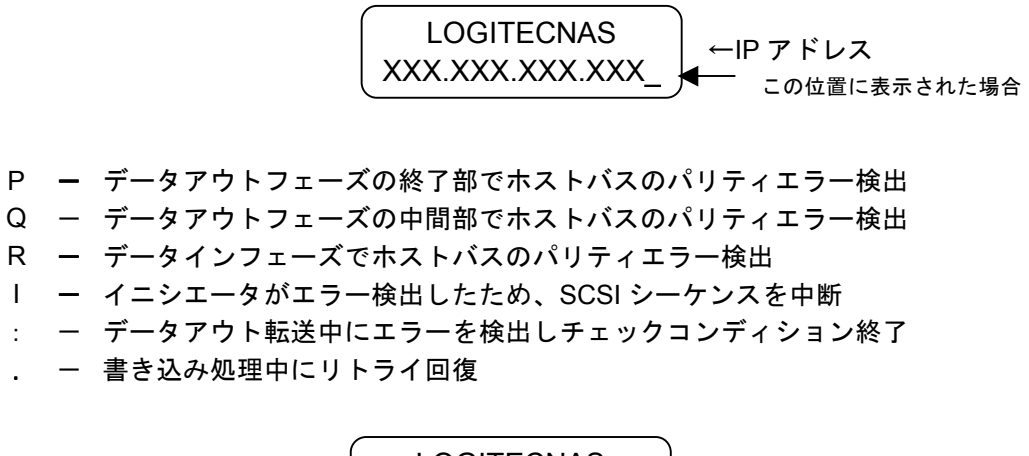

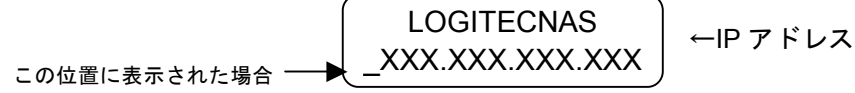

- : データイン転送中にエラーを検出しチェックコンディション終了
- . 読み出し処理中にリトライ回復
- ! 読み出し処理中に書き戻し処理で回復 (Rewrite 機能)

## 1.11 操作ボタンの使用方法

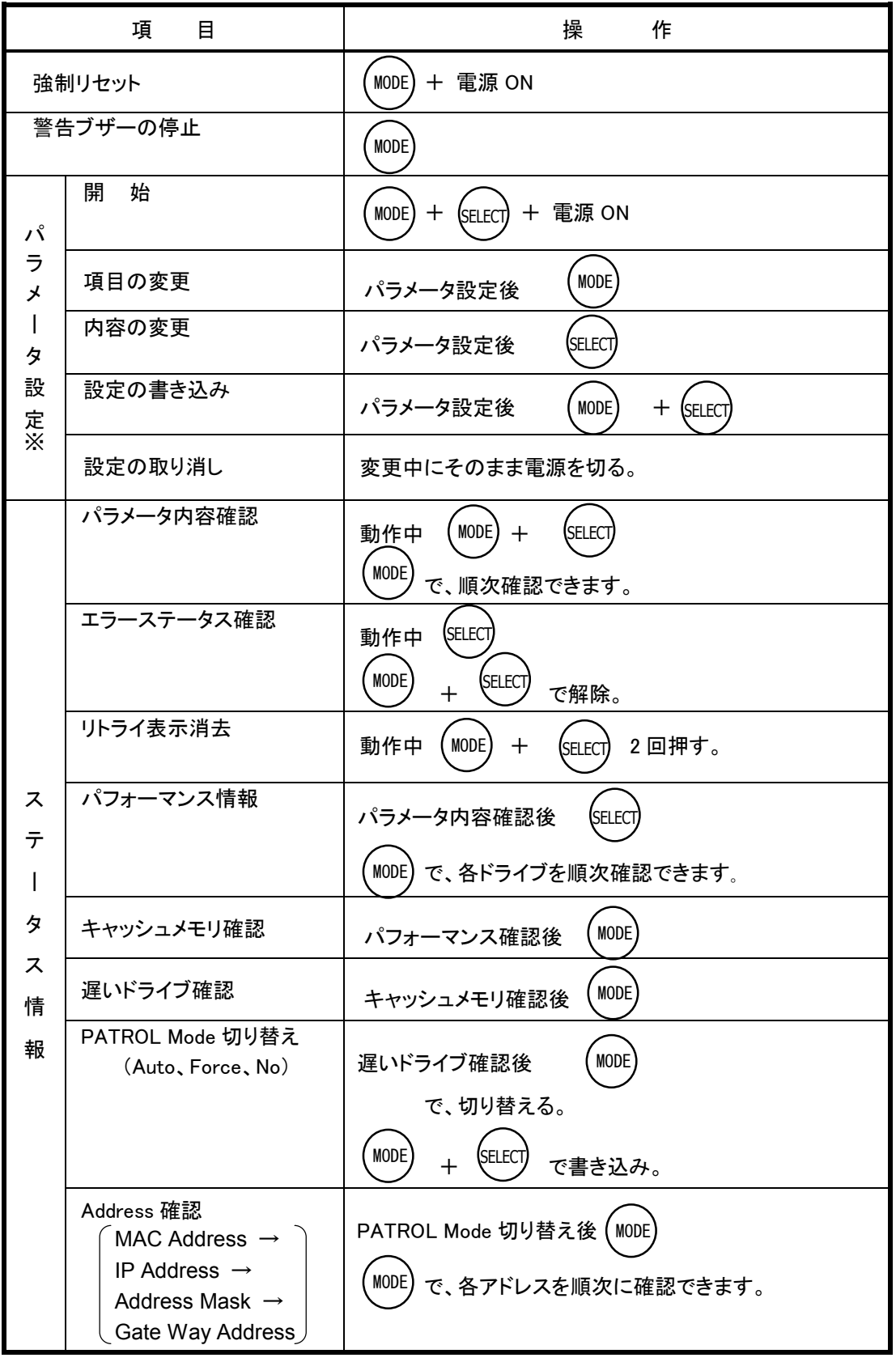

※パラメータはテクニカルサポートの指示が有る場合を除き、出荷時設定のままご利 用ください。間違った操作を行うと、データが消失する可能性があります。

# 第2章 装置の設置と使い方

# よりよくお使いいただくために

 本製品とシステム装置やハブ等のネットワーク機器を接続する際には、 指定及び制限事項を確認の上ご使用ください。指定および制限事項を考 慮しなかった場合、ネットワーク環境全体の電送能力に問題が生じるおそ れがあります。

### 2.1 設置上の注意

設置場所

○ 本製品の設置条件は以下の通りです。

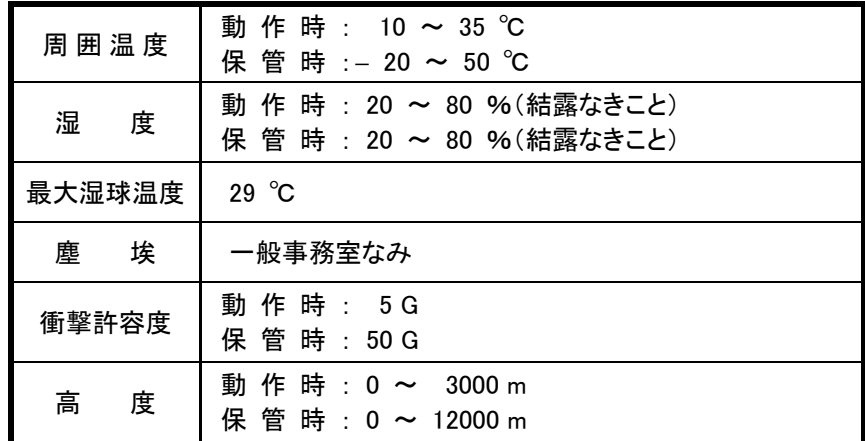

○ 次のような場所には設置しないでください。

- 直射日光のあたる場所
- 温湿度変化の激しい場所
- 電気的ノイズを発生する機器の近く(モーターの近くなど)
- 強磁界を発生する機器の近く(ラジオなど)
- ごみ、ほこりの多い場所
- 振動の多い場所
- 腐食性ガス(亜硫酸ガス、硫化水素、塩素ガス、アンモニアなど)や塩分 を多量に含む空気が発生する場所
- 周囲が密閉された棚や箱の中などの、通気が妨げられる場所
- 不安定な場所

### 2.2 接続について

本製品の接続は以下の手順で行ってください。

① UPT ケーブルを使用して、本製品背面の LAN ポートと Ethernet ハブを接続します。

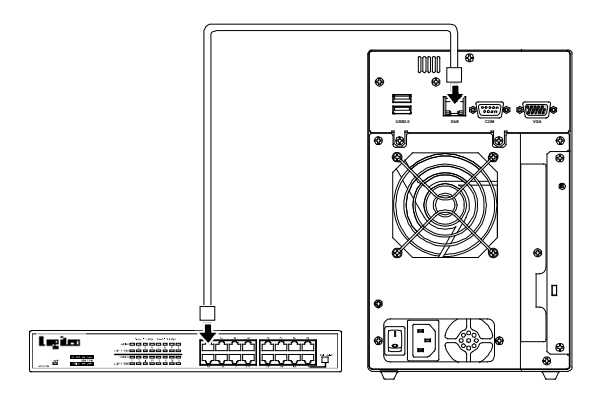

② UPS(無停電電源装置)を使用する場合は、UPS メーカーから提供されている別売 のUPSケーブルで本製品のシリアルポートとUPSのシリアルポートを接続します。 UPS の設定方法については、UPS 付属のマニュアルおよび本製品のソフトウェア マニュアルをご参照ください。

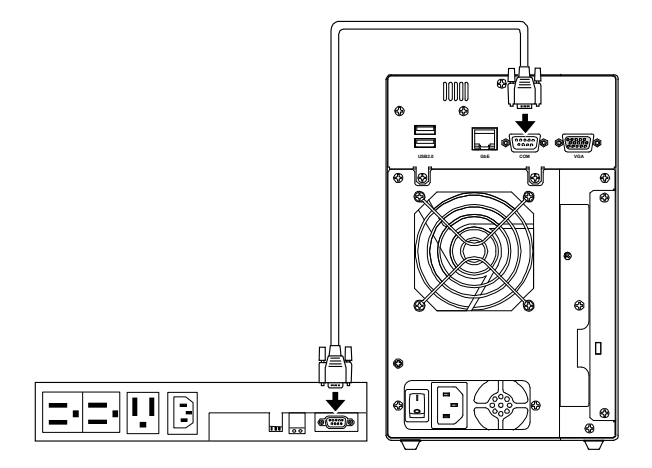

※ 対応する UPS は「4.3 動作確認済み UPS」をご参照ください。

③付属の電源コードを本製品背面の電源コネクタに接続します。電源コードは AC100Vのアース付き3ピンタイプのコンセントに接続してください。(UPSを使用す る場合は、UPS のコンセントに接続します)

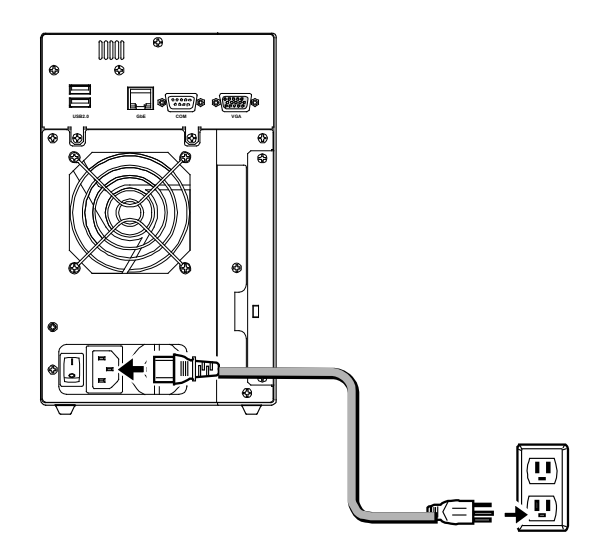

③付属のコネクタドングルを本製品背面のVGAコネクタに接続します。 接続が完了したら背面の電源スイッチを ON にして本製品を使用することができる ようになります。

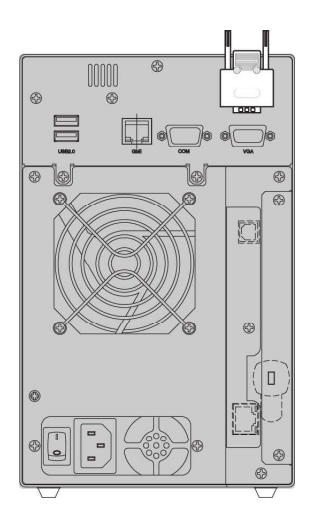

### 以上で接続は終了です。全体の接続図は以下のようになります。

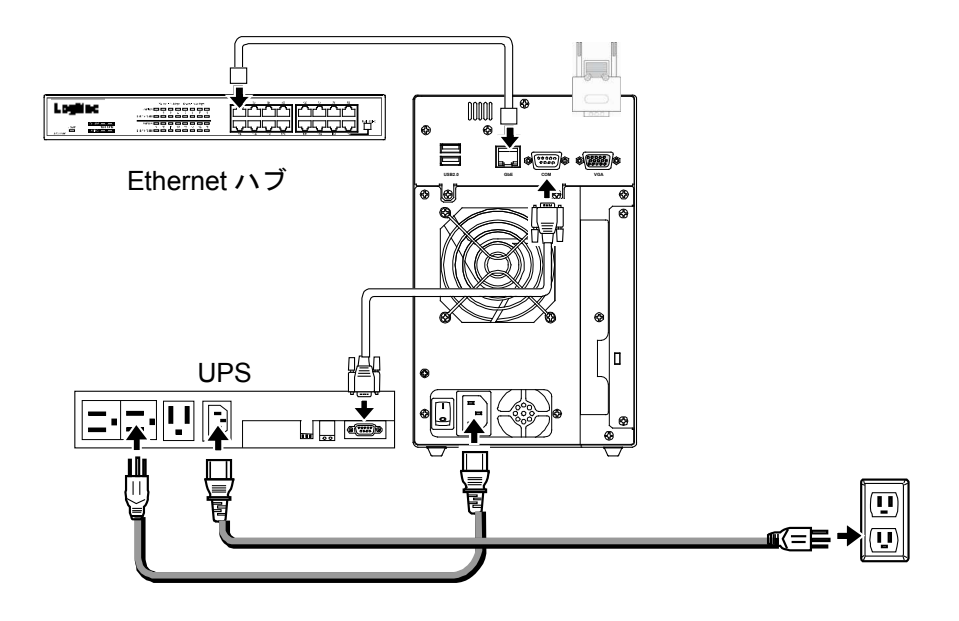

### 2.3 電源の投入と切断

### ■電源の投入

POWER ACTIVE ①本製品前面の電源スイッチを軽く1回だ -**RAID 6** 888888888888 け押して下さい。 **TERAGATE**  $\bigcup_{\alpha}^{\infty}$ 

> LOGITECNAS XXX.XXX.XXX

←IPアドレス

- ② 電源表示ランプが点灯し、システムが起 動 す る ま で 、 液 晶 パ ネ ル に 「 System starting. Please wait…」と表示されます。 しばらくすると、液晶パネルに右のように 表示され、システムの起動が完了しま す。
- ③ 液晶パネルに本製品のコンピュータ名と IP アドレスが表示されます。本製品の管 理・設定の際は IP アドレス等をこの液晶 パネルでご確認ください。

### ■電源の切断

 本製品の電源を OFF する場合は、管理ツール(リモートデスクトップ) から行ってください。管理ツールからシャットダウンを行うと、約 2 分後に 自動的に電源が切れます。管理ツールの使い方は CD-ROM に保存さ れている「ソフトウェアマニュアル(PDF)」をご参照ください。

#### Pointl 【ご注意】

本製品の電源を切る場合には、必ずリモート画面の管理ツールから

行ってください。管理画面からシステムをシャットダウンせず、システ

ムが稼働している状態で電源スイッチを OFF にするとシステムに障

害が発生したり、内蔵のハーディスクドライブに異常が発生したり、

データが破損する可能性があります。

### 2.4 管理画面へのアクセス

 本製品の管理、設定はリモートデスクトップを利用して管理画面から行います。初期 設定のためにまずは管理画面へアクセスします。

### ■Logitec Host Explorer の起動

クライアントパソコンに本製品付属の「サポートディスク(CD-ROM)を挿入しま す。しばらくするとランチャーが起動しますので、「Logitec Host Explorer」をイン ストール後、「スタート」−「(すべての)プログラム」−「Logitec Host Explorer」− 「Logitec Host Explorer」を選択して起動してください。

アクセスソフトおよび管理画面の操作方法は、CD-ROM に保存されている「ソ フトウェアマニュアル(PDF)」をご参照ください。ソフトウェアマニュアルは付属の 「サポートディスク(CD-ROM)」をセットして起動するセットアップランチャーより、 ソフトウェアマニュアルのアイコンを選択して、「マニュアル参照」ボタンをクリック して参照します。

# 第3章 ディスク障害からの復旧

ディスクに障害が発生した場合には、本章でご説明する手順にて、障害の発生 したディスクを別売のスペアドライブと交換することができます。

### 3.1 障害発生時の警告について

本製品内蔵のハードディスクドライブに障害が発生すると、以下のような警告が 行われます。

- ① 内蔵のブザーから警告音がなります。
- ② 障害の発生した HDD モジュールの POWER LED 表示ランプが、青色の点 灯から橙色の点灯に変化します。
- ③ FAIL ランプが橙色に点灯します。

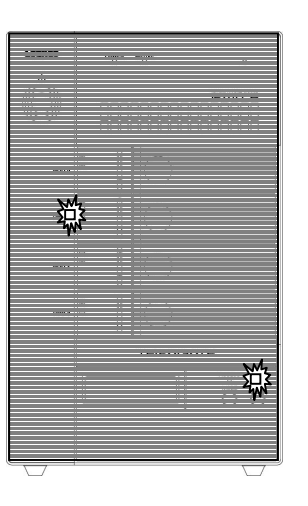

障害の発生したハードディスクドライブの POWER 表示ランプが橙色に点灯します。

**Point! 【ポイント】** 

・警告音は MODE ボタンを押す事により止める事ができます。

・可用性向上のため、あらかじめスペアドライブ(別売)をご用意していただくこ とをお勧めします。スペアドライブについては、第 4 章の「4.2 オプション品に ついて」をご参照ください。

### 3.2 ハードディスクドライブの交換方法

本製品内蔵のハードディスクドライブに障害が発生したら、以下の手順で新しい スペアドライブ(別売)に交換してください。(スペアドライブについては第 4 章の 「4.2 オプション品について」をご参照ください。)

作業はすべて、本製品の電源が ON になっている状態で行ってください。

① 障害が発生したドライブを特定してください。HDD モジュールの POWER 表 示ランプが橙色に点灯しているディスクが障害の発生したドライブです。

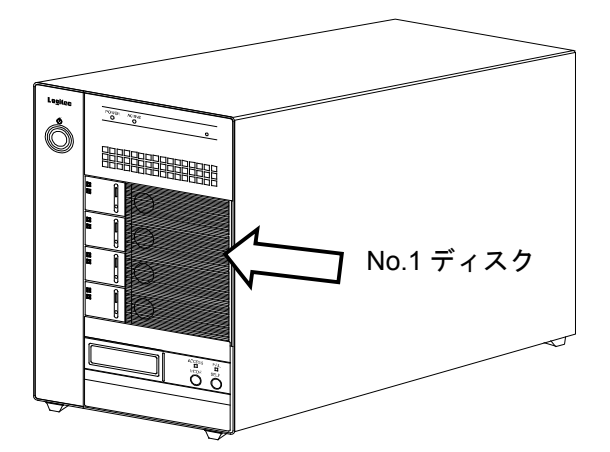

※本説明では、No.1 のハードディスクドライブが故障した場合について、図を 用いてスペアドライブの交換手順についてご説明致します。

Point 【ご注意】

・正常に動作しているハードディスクドライブを取り外すと、データは失われ

ます。最初に必ず、どのハードディスクに障害が発生しているかを確認し てください。

- ・スペアドライブに交換する際、交換しない方の正常なドライブを必ずロック しておいてください。本製品では、先にロックされたドライブがソースドライ ブとなりもう一方のドライブがバックアップドライブとなります。
- ・データの再構築中に正常なドライブのロックを解除しないでください。故障 やデータ破損の原因となります。

② 付属のセキュリティティキーをセキュリティティロックに挿し込んで、解除の 位置まで回してください。

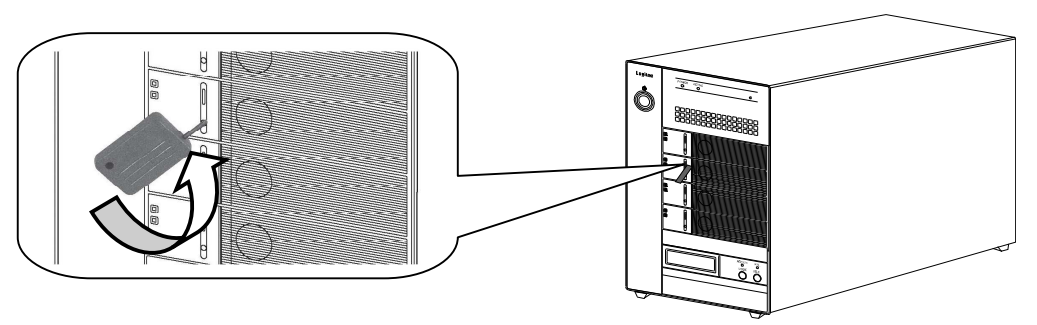

③ レバーを押します。

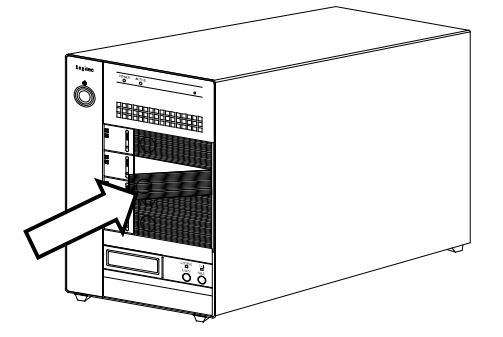

④ ドライブを静かに引き出します。片手を添えてドライブに衝撃が加わらない ようにご注意ください。

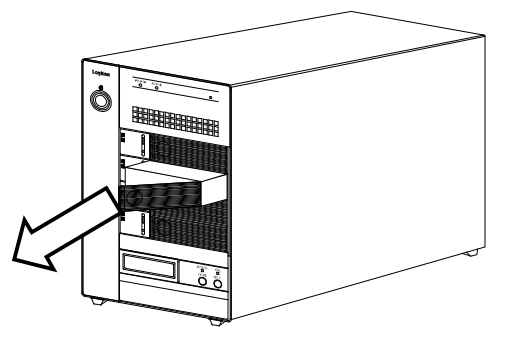

⑤ 新しいスペアドライブをセットします。力を込めて奥まで挿入し、軽く引いて 抜けない事を確認してください。ドライブに衝撃が加わらないようにご注意く ださい。

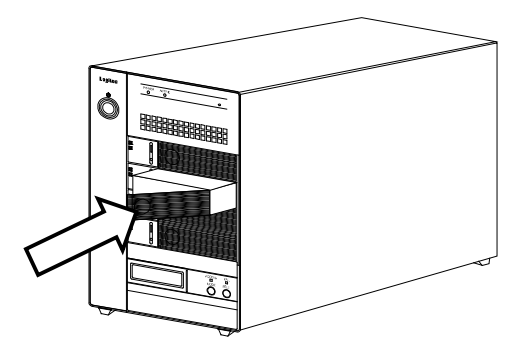

⑥ レバーを押しこみます。

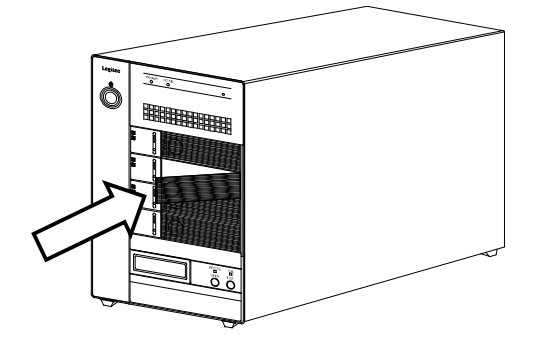

⑦ 付属のセキュリティティキーをセキュリティロックに挿し込んで、ロックの位 置まで回してください。

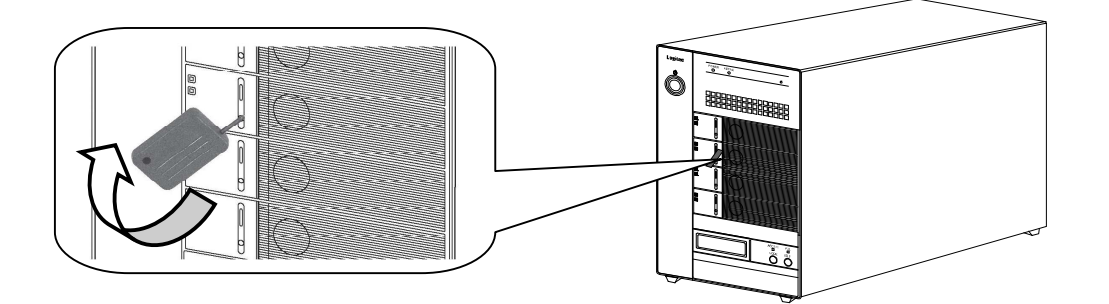

- ⑧ オートリビルド機能によってデータのリビルド(再構築)が自動的に開始さ れます。リビルド中であることは、HDD モジュールの表示ランプで確認する ことができます。
- ⑨ HDD の POWER LED が橙色から青にかわったら、再構築は終了です。これ で本製品は RAID-6 の動作状態に戻りました。

【重要なご注意】

リビルド中は、絶対に本体の電源を落としたり、ハードディスクドライブの取

り外しおよび、セキュリティロックの解除は行わないでください。

【参考:リビルド時間について】

リビルド時間は以下の通りです。(外部からのアクセスがない場合)

LSV-6R1000/4B 約 210 分

LSV-6R2000/4B 約 420 分

LSV-6R3000/4B 約 630 分

LSV-6R4000/4B 約 900 分

LSV-5R1000/4BS 約 210 分

※リビルド時間は目安です。使用環境により異なります。

● HDD モジュールを並び換えてはいけません。

HDD モジュールは、購入時に組み込んだ順序のままでご使用ください。

#### ● 必ず定期的にバックアップを行うように心がけてください。

本製品の保障 は、ハードウェア的な故障(ディスクに傷が付くなど)にのみ有効 です。 ソフトウェア的な障害によるサポートは行いません。 万が一、ソフト的な障害が起こると、データが消える、書き換えられるなど被害 は非常に大きなものとなります。

#### ● 揮発性のベンジン、シンナーなどは使用しないでください。

変色、変形の原因になります。 汚れた場合は、柔らかい布に水、アルコールまたは中性洗剤を含ませて軽く 拭き取ってください。

#### ● 温度差を急に与えると結露が発生します。

発生した場合は、必ず時間をおいて結露がなくなってから使用してください。

# 第4章 補足事項

### 4.1 保守契約サービスのご案内

 弊社では通常の修理やテクニカルサポートの他に下記内容で保守契約サービスを行っ ています。

### ■オプションオンサイト保守パック

購入後、最長5年までのオンサイト保守をご契約いただけます。

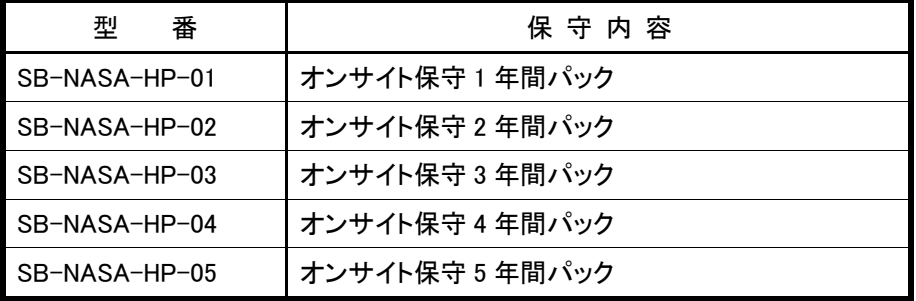

### ■お問い合わせ/お申し込み

お問い合わせお申し込みは、弊社サービスセンターへご連絡ください。

ロジテック株式会社 伊那サービスセンター

〒396-0192 長野県伊那市美すず六道原 8268

TEL:0265-74-1423

FAX:0265-74-1403

※上記電話番号では技術的なお問い合わせへの対応は行っておりません。テクニカルサポートについては裏 表紙をご参照ください。

## 4.2 オプション品について

 弊社では交換用のスペアドライブを別売品として取り扱っております。オプション品のお 求めは、お買い求め頂いた販売店またはロジテックの安心オンラインショップ「ロジテックダ イレクト」にてお求めください。

ロジテックダイレクトホームページ

http://www.logitec-direct.jp

#### ● スペアドライブ

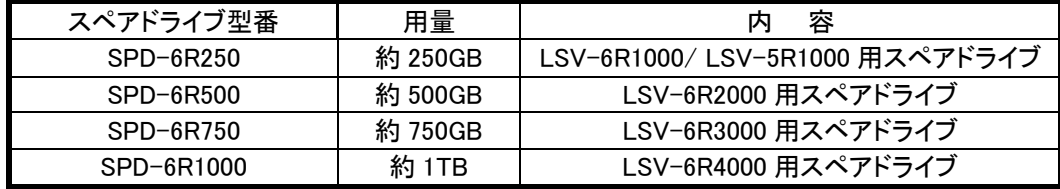

### 4.3 動作確認済み UPS

 弊社では以下の UPS について動作確認を取っております。これらの UPS についてはロジ テックダイレクトでは取り扱っておりませんので、お求めになる場合は直接販売店にお問い 合わせください。

 ※ APC 社製 UPS を使用するために、下記型番の Interface Kit が必要な場合が あります。

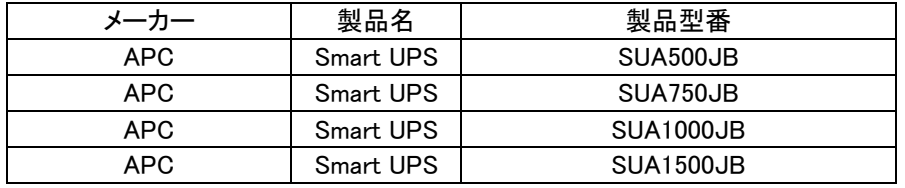

 ご購入する UPS によっては、Interfece Kit が標準で付属しているものもありま す。詳しくは、UPS 製造メーカーまたは、ご購入される販売店までお問い合わせ ください。

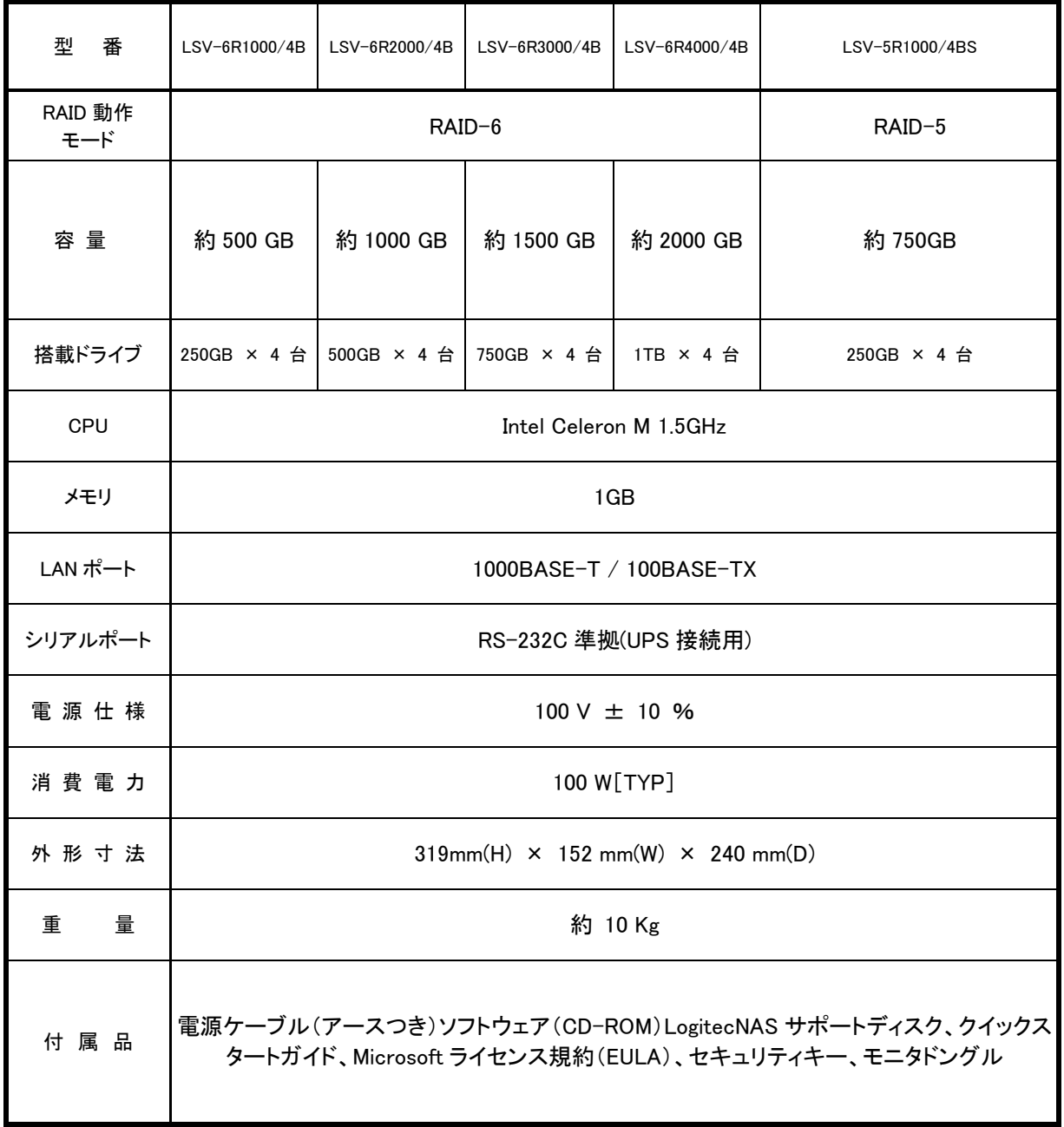

# Logitec 修理依頼書

 オンサイト保守期間を過ぎて故障が発生した場合は、下記項目にご記入いただき、製品に添付して 修理をご依頼下さい。

【製品をお送りいただく際のご注意】

- 検査の為に内部データはすべて削除されますので、製品内部に保存されているデータは予 めバックアップを行った上で弊社にご発送くださいますようお願い申し上げます。
- 本製品は電子精密機械ですので梱包の際に緩衝材を使用するなどの措置を行わないと運 送時の衝撃により故障する可能性があります。発送の際は、なるべくご購入時に本製品が 梱包されていた外箱および緩衝材等を使用して本製品を梱包しお送り下さい。
- 修理依頼品を発送する際は、正確な状況把握のために付属品の添付をお願い致します。
- 弊社ではデータの復旧は行っていません。また、修理期間中の代替機はございません。
- 発送時の送料は、お客様ご負担にてお願いいたします。

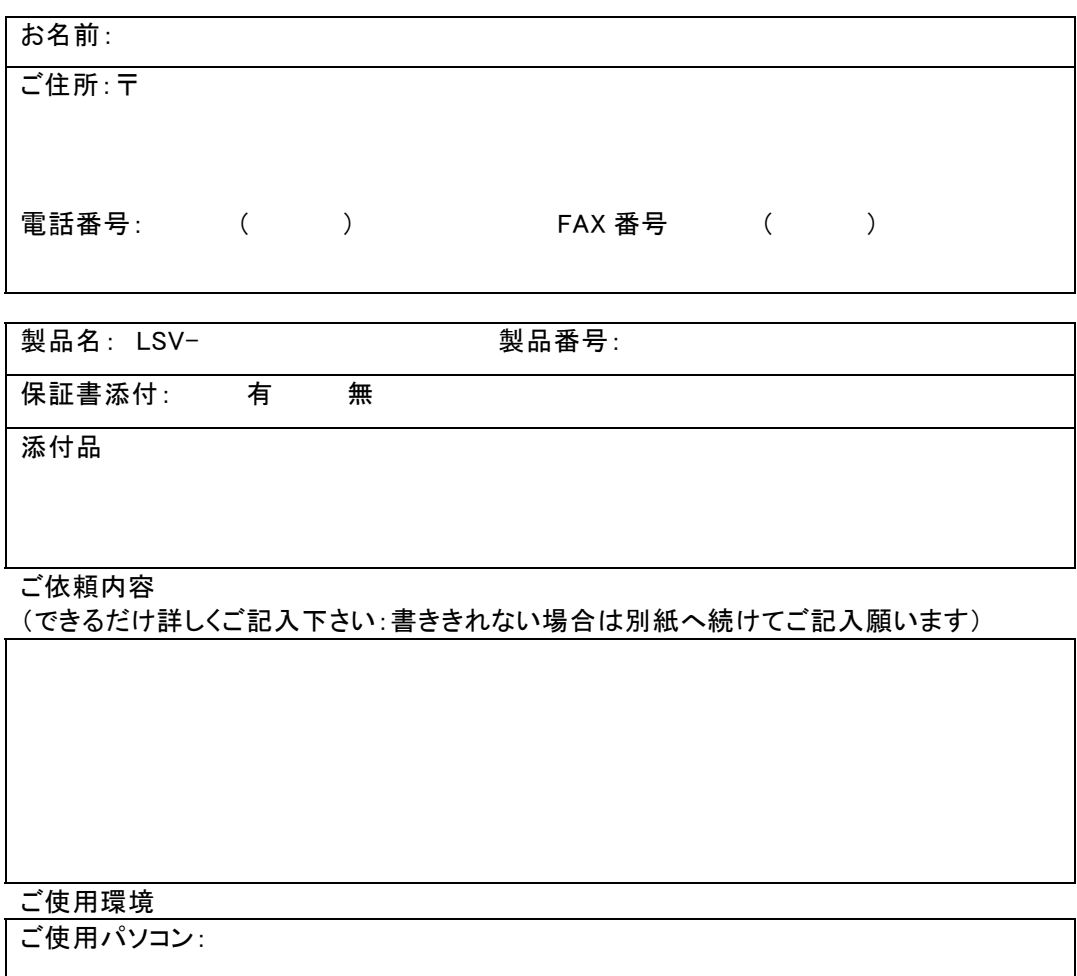

本製品以外の接続機器:

OS:

#### ■ 保証書とサービスについて

#### 【本製品には保証書が添付されています。】

- 保証書は販売店で所定事項を記入してお渡ししています。記載内容をご確認の上、大 切に保存して下さい。
- 保証期間は保証書に記載されています。お買いあげ日より有効です。

#### 【サービスを依頼される場合】

○ 修理品については、下記弊社サービス窓口にお送り頂くか、お求めいただいた販売店 にご相談ください。(故障かどうか判断がつかない場合は、事前に弊社テクニカルサ ポートにお問い合わせください)

#### 〒396-0192 長野県伊那市美すず六道原 8268

ロジテック(株) 伊那サービスセンター (3番受入窓口)

TEL:0265 TEL:0265 TEL:0265-74-1423 ※祝祭日を除く月〜金曜日

- FAX:0265-74-1403 9:00〜12:00 12:00〜17:00
- ※修理納期以外のお問い合わせは承っておりません。製品に関するお問い合わせは、弊 社テクニカルサポートにお願いいたします。

#### ※お送り頂いた控えがお手元に残る方法でお送り頂きますよう、お願い致します。

- 保証期間後の修理については、有償となります。ただし、製品終息後の経過期間によっ ては、部品などの問題から修理できない場合がありますのであらかじめご了承ください。 なお、修理用性能部品(製品の機能を維持するための部品)の最低保有期間は、製品 終息後5年間です。
- サービスを依頼される場合には、以下の事項をできるだけ書面にてお買いあげの販売 店にお伝えください。
	- ① お名前、住所、電話番号
	- ② 保証書に記載された機種名、シリアル No.
	- ③ 故障の状態、接続構成、使用ソフトウェア(なるべく詳しく)

### ■ お問い合わせについて

弊社ではお客様からのお問い合わせの窓口を用意しています。製品に対する技術的なご質問、 取扱説明書に対する質問等は、弊社テクニカルサポートまでお問い合わせください。なお、回線 が混み合いご迷惑をおかけすることもございますので、その様なときには、FAX またはお手紙に てお願い致します。その際、上記①〜③の内容をご記入ください。特に連絡先の電話番号は必 ずご記入ください。

ご注意:電子メールによるサポートは行っておりません。文書でお問い合わせを頂く場合はには、 必ず電話番号/FAX 番号をご記入ください。

※お問い合わせ先

ロジテック株式会社 テクニカルサポート TEL: 0570-050-060 ※祝祭日を除く月〜金曜日 FAX: 0570-033-034 9:00〜19:00 ※携帯電話(FAX)、PHS(TEL/FAX 共)、IP 電話(TEL/FAX 共)、ひかり(光)電話(TEL/FAX 共)はご利用になれません。

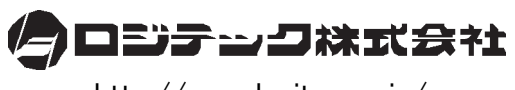

http://www.logitec.co.jp/